## **Przenoszenie wybranych plików**

Przenosi wybrane filmy i zdjęcia na inny nośnik. Przenoszone pliki zostaną usunięte z oryginalnego nośnika.

*1* Wybierz tryb odtwarzania.

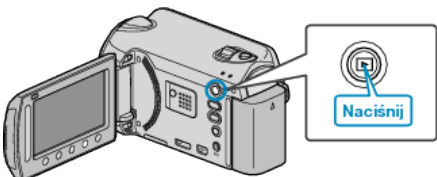

*2* Wybierz tryb filmu lub zdjęcia.

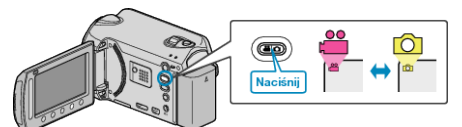

3 Dotknij (b), aby wyświetlić menu.

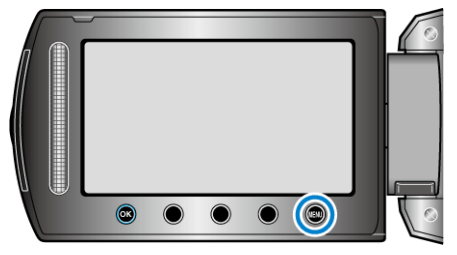

4 Wybierz "EDYCJA" i dotknij ®.

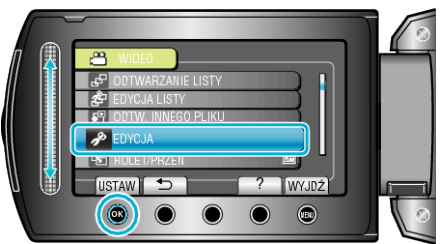

5 Wybierz "PRZENIEŚ" i dotknij <sup>®</sup>.

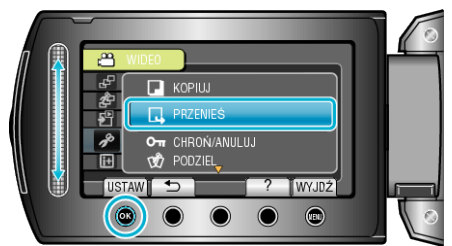

**6** Wybierz "WYBIERZ I PRZENIEŚ" i dotknij ®.

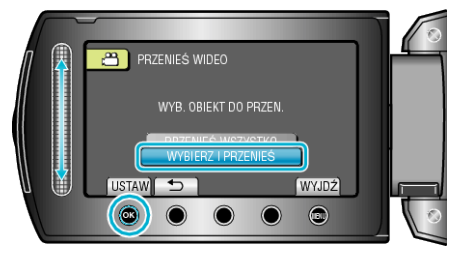

**7** Wybierz żądany plik i dotknij  $\circledast$ .

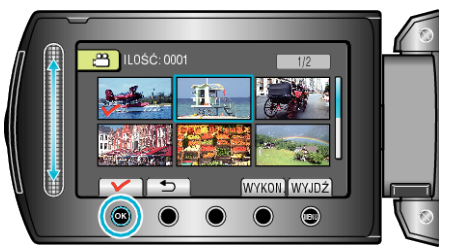

- 0 Na wybranym pliku pojawia się znak wyboru. Aby usunąć znak wyboru, ponownie dotknij ®.
- *8* Po wybraniu wszystkich plików do przeniesienia, dotknij WYKON..

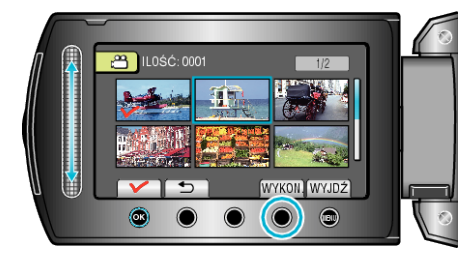

**9** Wybierz "TAK" i dotknij ®.

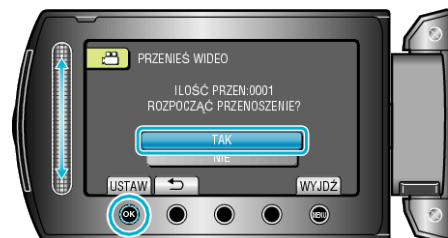

- 0 Rozpoczyna się przenoszenie plików.
- Po przeniesieniu, dotknij <sup>®</sup>.